# **HCLSoftware**

**Unica Platform V12.1.6 Release Notes** 

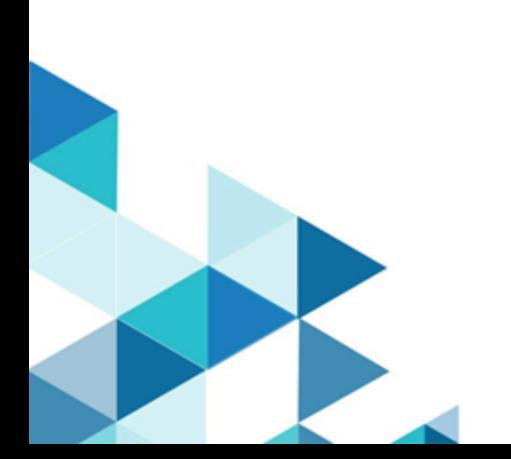

# Contents

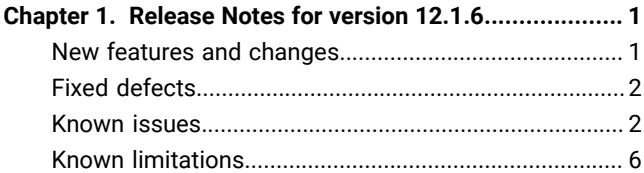

## <span id="page-2-0"></span>Chapter 1. Release Notes for version 12.1.6

Contains information about new features, defect fixes, and known issues in Unica Platform that HCL releases as part of a scheduled software release.

## <span id="page-2-1"></span>New features and changes

This section describes the new features and changes introduced in the 12.1.6 version of Unica Platform.

#### **Upgrade Paths**

Unica Platform supports the following upgrade paths:

- 12.1  $x \rightarrow 12.16$
- 12.1.0. $x \rightarrow 12.1.6$

Customers on versions earlier than 8.6.x must:

- perform a Fast Upgrade from existing version to version 8.6.0 (for more information, see HCL Unica 8.6.0 Fast Upgrade Guide).
- perform a Fast Upgrade from version 8.6.0 to version 12.1.0 (for more information, see HCL Unica 12.1.0 Fast Upgrade Guide).
- perform an in-place upgrade from version 12.1.0 to version 12.1.6.

Customers on versions earlier than 11.1 x x can:

- perform a Fast Upgrade from existing version to version 12.1.0 (for more information, see HCL Unica 12.1.0 Fast Upgrade Guide).
- perform an in-place upgrade from version 12.1.0 to version 12.1.6.

Customers on versions 11.1.x.x/12.0.x.x can use one of the following options for upgrade:

- **Option 1**
	- perform an in-place upgrade from existing version to version 12.1.0.
	- perform an in-place upgrade from version 12.1.0 to version 12.1.6.
- **Option 2**
	- perform a Fast Upgrade from existing version to version 12.1.0 (for more information, see HCL Unica 12.1.0 Fast Upgrade Guide).
	- perform an in-place upgrade from version 12.1.0 to verison 12.1.6.

#### **What's New**

What's new is new sub tab introduced under 'Help'.

On click of which user will be redirected to HCL Software website with details/features added specific to current release/ version this url can be configured under **Settings> Configuration > Unica Platform> What's New Url**

#### **NPN: Menu-items placement fix over UI**

When a user clicks on planning workspace, the left-hand pane shows navigation for all the items that are part of the Plan, now as per requirement it should show the planning analytics menu link at the bottom of the existing Plan menu.

In similar way when a user clicks on Planning Analytics, it shows all Plan menu items in the left-hand navigation panel.

The same approach needs to get implemented for all Analytics menu items.

We need to have consistency in left-hand pane navigation, all product analytics menus should show the respective product menu and vice versa.

#### **Branding Changes**

<span id="page-3-0"></span>Update the logo of old HCL Software with the new branding across the Unica platform.

## Fixed defects

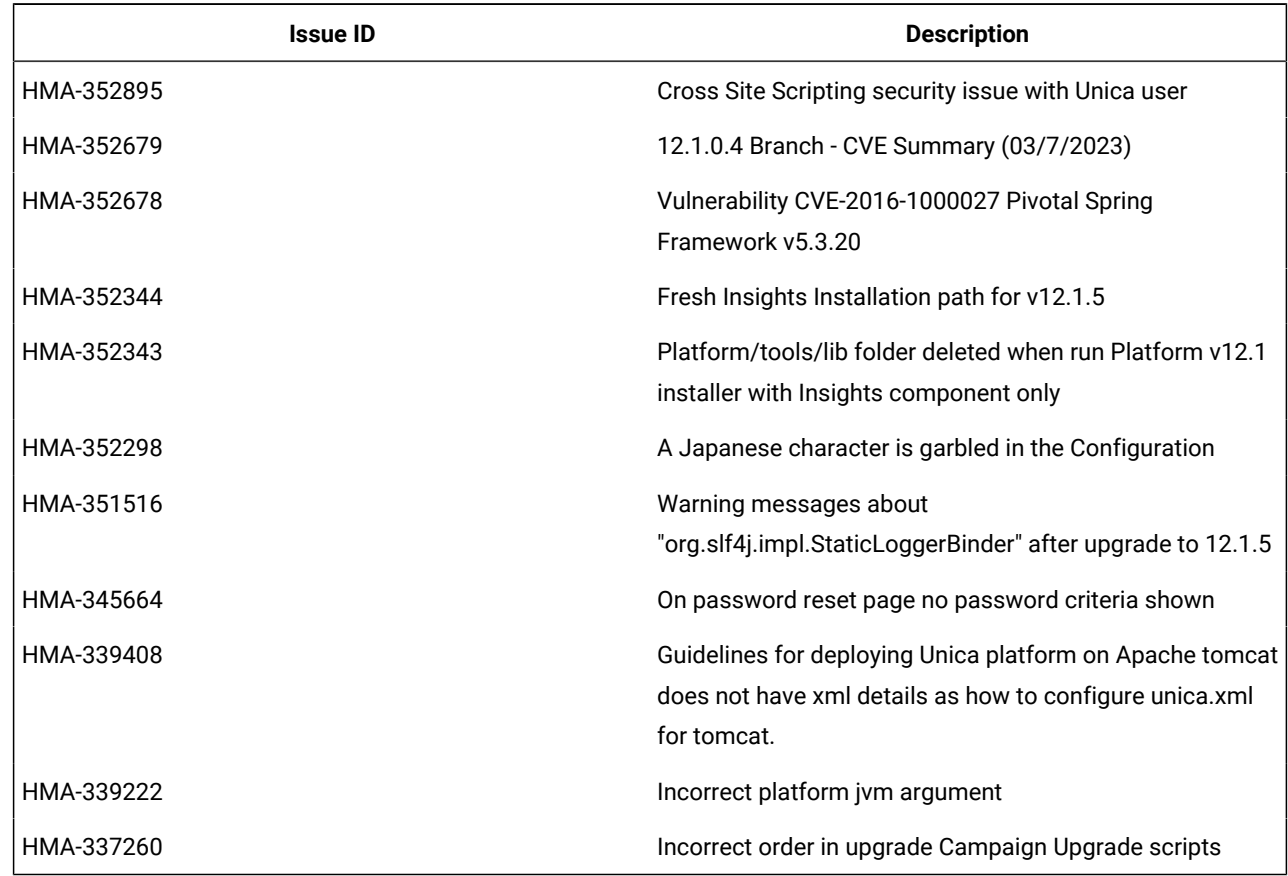

This section describes the fixed defects in the 12.1.6 version of Unica Platform.

### <span id="page-3-1"></span>Known issues

The following known issues are there in the 12.1.6 version of Unica Platform.

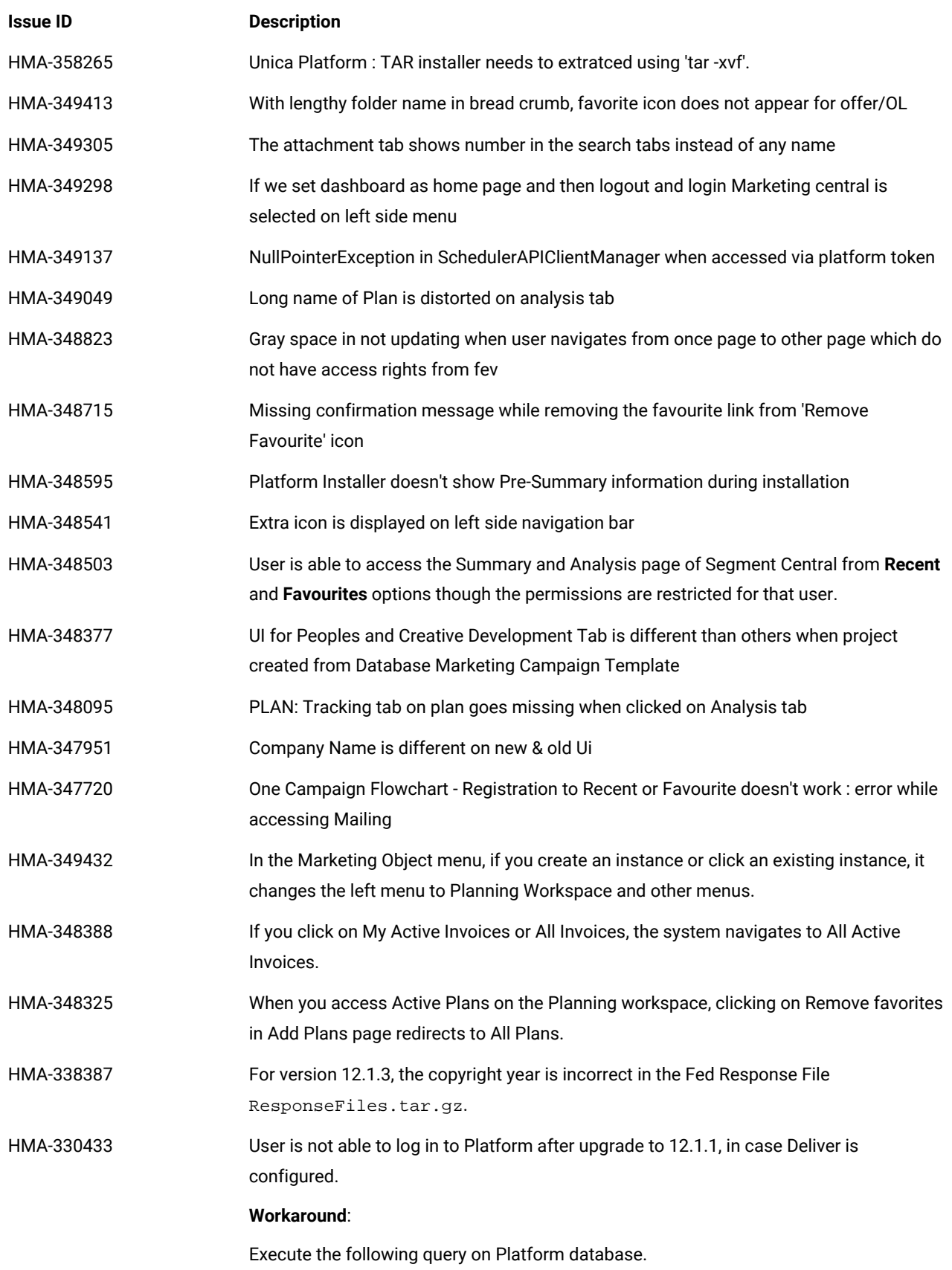

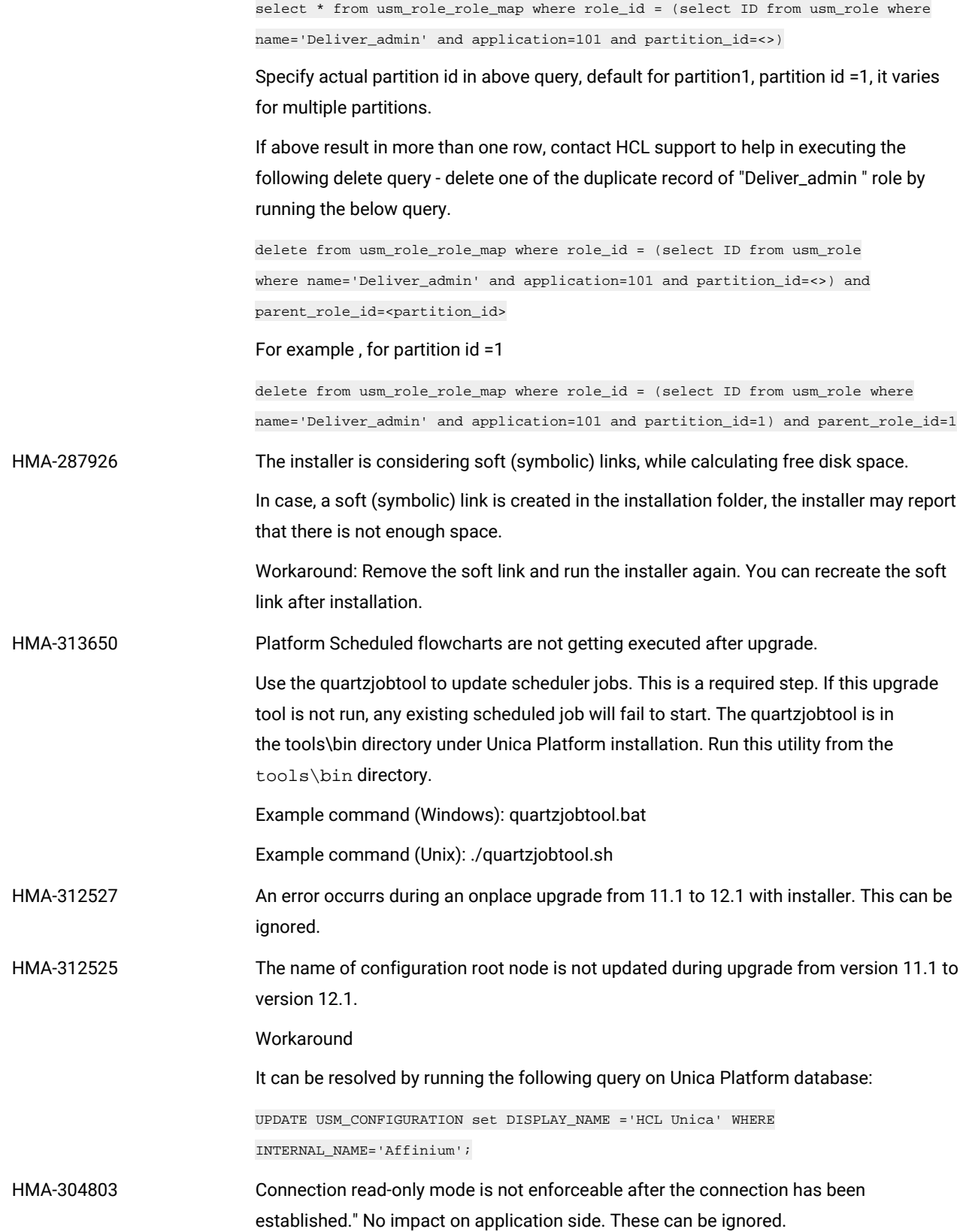

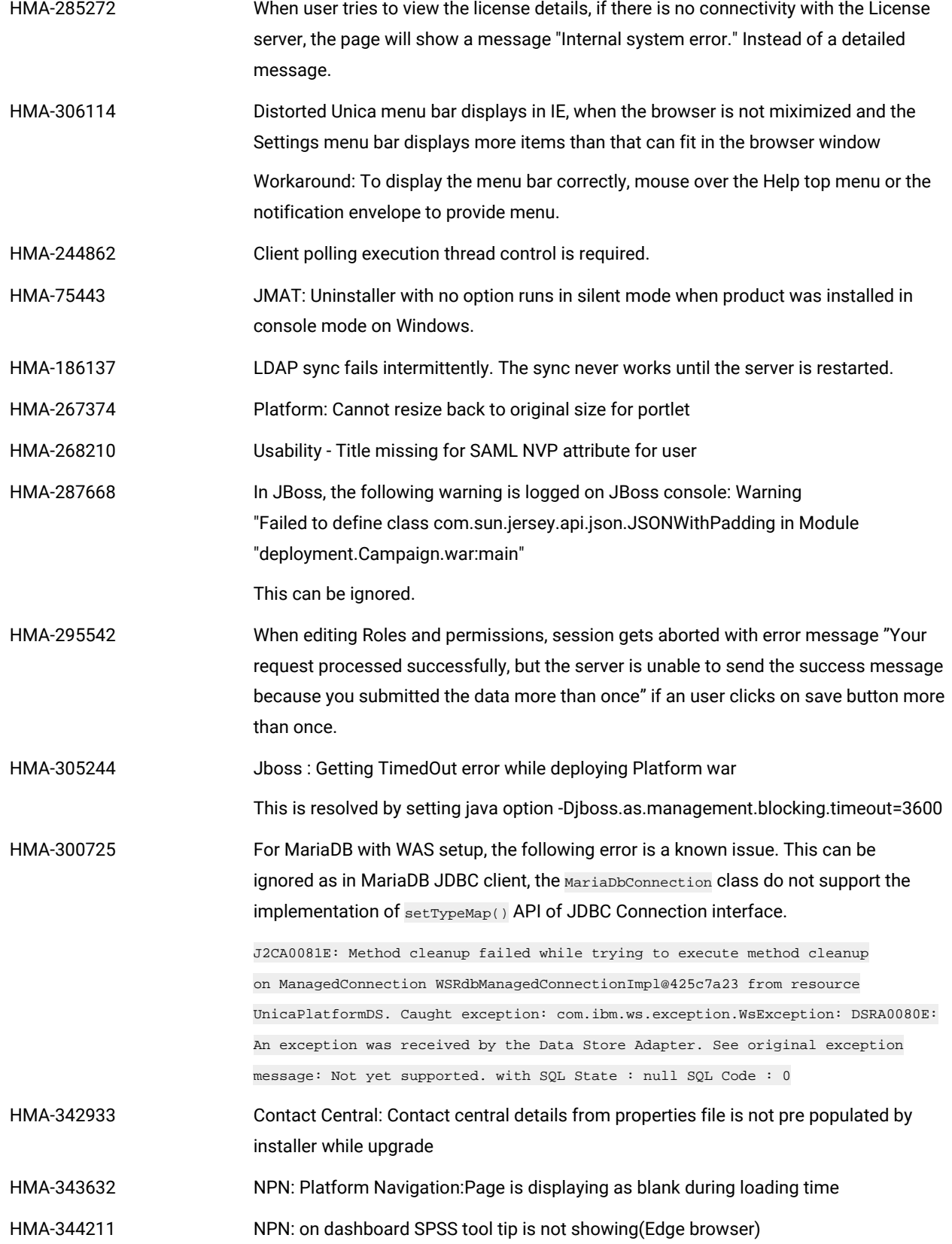

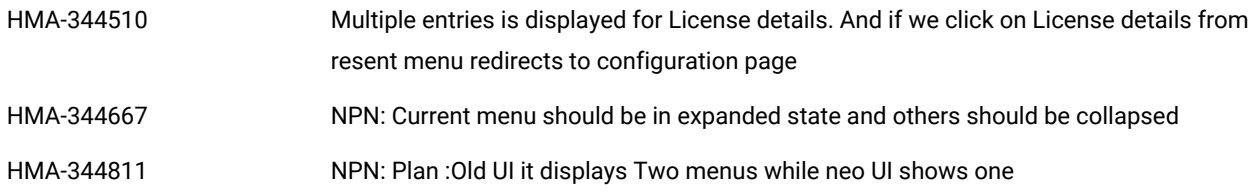

## <span id="page-7-0"></span>Known limitations

This section describes the known limitations in the 12.1.6 version of Unica Platform.

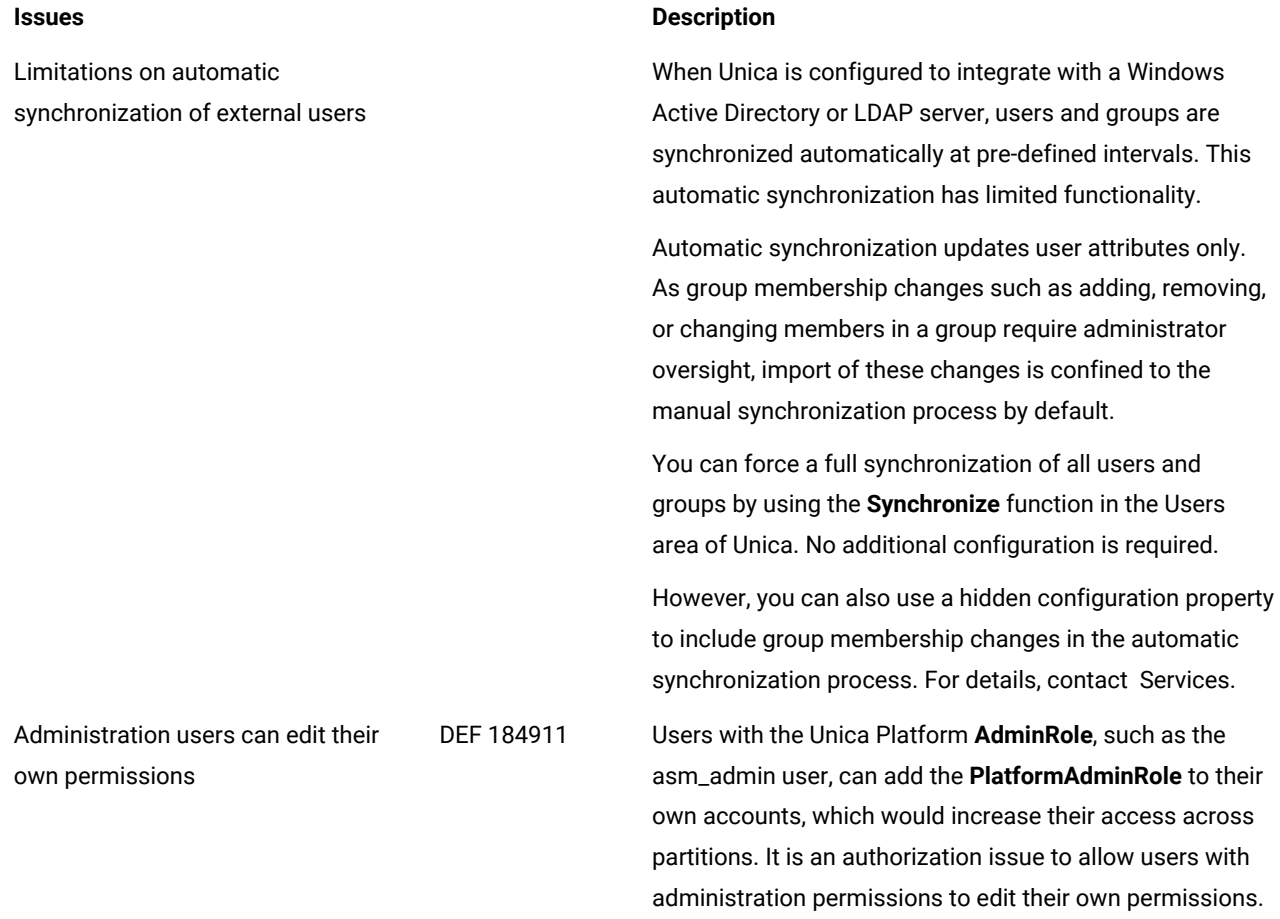